## **Disable image optimization**

Pagecloud optimizes images on upload to give you an optimal image size and quality based on the display size of the image on a page.

Image optimization can sometimes impact the resolution of your image. Although this does not usually occur when optimizing images, you can disable image optimization on specific [Sections](https://answers.pagecloud.com/help/sections) of your website.

- 1. Click on the Section
- 2. Click the Advanced tab in your [Editing](https://answers.pagecloud.com/help/editing-menu) Menu

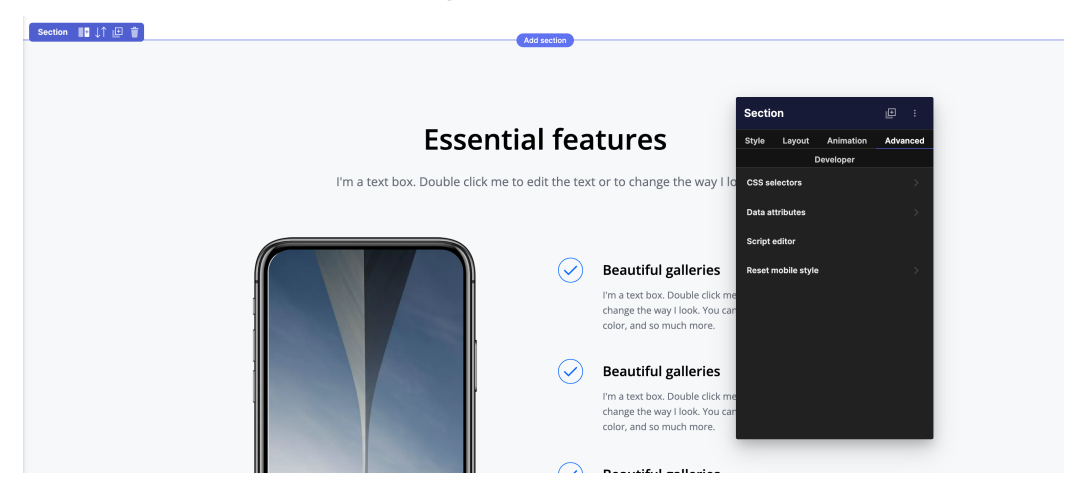

- 3. Click Data [attributes](https://answers.pagecloud.com/help/data-attributes)
- 4. Click Add attribute
- 5. Enter the attribute name: disable-image-optimization

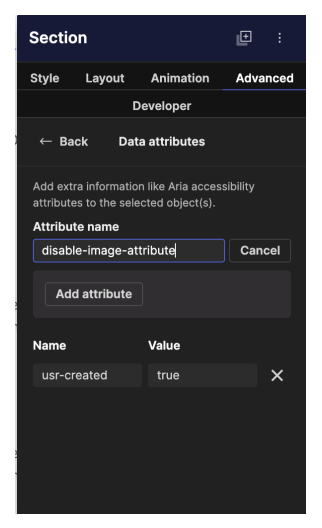

6. Set the attribute value as true

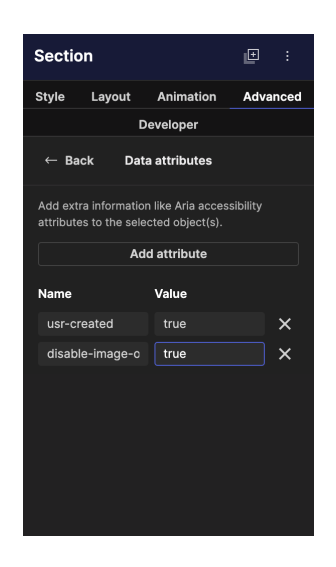

## 7. Save your page

All images added into that Section will have image optimization disabled.

Note: If an image was added to the Section BEFORE disabling image optimization, you will need to delete and re-add the image to the Section.